# **IBM SPSS Modeler Premium** 17.1 安装与配置指南

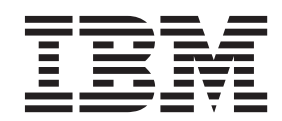

# **目录**

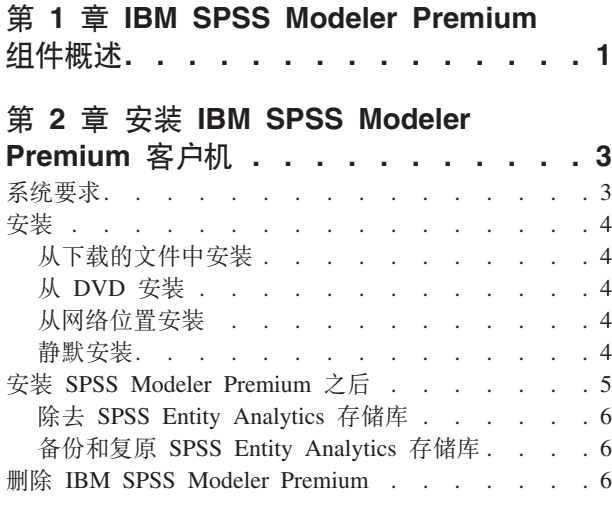

#### **Z 3 B 20 [IBM SPSS Modeler](#page-10-0)**

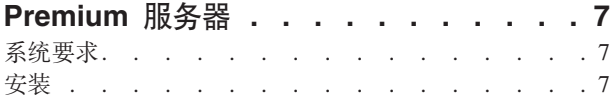

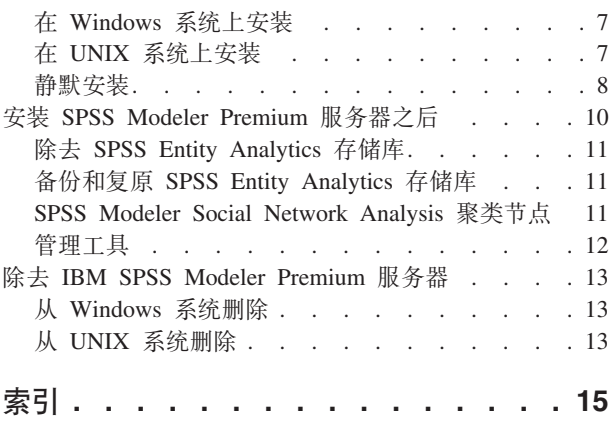

## <span id="page-4-0"></span> $\hat{X}$  **1**  $\hat{\Xi}$  **IBM SPSS Modeler Premium** 组件概述

IBM® SPSS® Modeler Premium 由三个主要组件组成:

- IBM SPSS Modeler Entity Analytics
- IBM SPSS Modeler Social Network Analysis
- IBM SPSS Modeler Text Analytics

#### **IBM SPSS Modeler Entity Analytics**

**SPSS Entity Analytics** 在 IBM SPSS Modeler 预测分析的基础上添加了额外的维度。预测性分析尝试根据 过去的数据预测未来的行为,而实体分析侧重于通过在记录本身中解决身份冲突改进当前数据的连贯性和一致 性。身份可以指个人、组织、对象或可能不确定的任何其他实体的身份。解析身份在多个领域十分关键,包括 客户关系管理、内部欺诈检测、反洗钱以及国家和国际安保。

SPSS Entity Analytics 在客户端版本和服务器端版本中可用。在任何您想要运行 SPSS Entity Analytics 的客户 端系统安装客户端版本是非常重要的。

此外, 仅当您在 Windows 或 UNIX 主机系统上使用 SPSS Modeler Server 时, 才安装服务器端版本。

#### **IBM SPSS Modeler Social Network Analysis**

IBM SPSS Modeler Social Network Analysis 将关于关系的信息转换为字段,这些字段可描述个人和组社交行 为的特征。使用介绍社交网络之下关系的数据、SPSS Modeler Social Network Analysis 可识别影响网络中他人 行为的社交领导。另外、您可以确定哪些人员受其他网络参与者的影响最大。通过将这些结果与其他度量结 合,您可以创建作为预测模型基础的复杂个人档案。包含此社交信息的模型比不包含此社交信息的模型执行地 更好。

有关社交网络分析的详细信息、请参阅《IBM SPSS Modeler Social Network Analysis 用户指南》。

#### **IBM SPSS Modeler Text Analytics**

SPSS Modeler Text Analytics 提供强大的文本分析功能, 该功能使用先进的语言技术和自然语言处理 (NLP) 来 快速处理各种各样的非结构化文本数据、并从该文本抽取和组织关键概念。此外、SPSS Modeler Text Analytics 可以将这些概念组成类别。

组织内存放的大约 80% 的数据都是文本文档形式, 例如, 报告、Web 页面、电子邮件和呼叫中心记录。文本 是使组织能够更好地理解其客户的行为的关键因素。融合了 NLP 的系统可以智能方式抽取概念, 包括符合短 语。此外,通过底层语言知识,可以使用含义和上下文将术语分类成相关组,如产品、组织或人员。因此,您 可以根据需要快速确定信息的相关性。这些抽取的概念和类别可以与现有结构化数据(如人口统计信息)进行 组合, 并且通过使用 SPSS Modeler 及其全套数据挖掘数据应用于建模, 以产生更好更重点的决策。

语言系统涵盖大量知识, 其字典中包含的信息越多, 结果的质量越高。SPSS Modeler Text Analytics 随附一组 语言资源、如术语和同义词字典、库和模板。通过该产品、可以进一步根据上下文开发和优化这些语言资源。 语言资源的调整通常是一个迭代式过程,对于准确的概念检索和分类很有必要。还包括定制模板、库和指定域 的词典, 例如 CRM 和神经网络。

## <span id="page-6-0"></span>第 2 章 安装 IBM SPSS Modeler Premium 客户机

### 系统要求

#### 常规需求

IBM SPSS Modeler Premium 必须安装在已经安装有 SPSS Modeler 客户端的系统上。

要查看系统需求, 请转至 http://www.ibm.com/software/analytics/spss/products/modeler/requirements.html.

#### **SPSS Entity Analyticsrequirements**

SPSS Entity Analytics 需要 DB2 存储库来存储要进行匹配的实体。如果您尚未安装 DB2 来托管存储库, 那 么提供的 DB2 安装程序可安装在本地机器上以用作存储库。如果您计划安装 DB2 10.5, 请参阅 DB2 10.5 系 统需求和安装先决条件。

注:

- 如果计划通过 SPSS Entity Analytics 服务器以分布式方式工作, 那么无需安装已封装的 DB2 实例。
- 如果您将以本地方式运行, 并且已经在将用于存储 SPSS Entity Analytics 存储库的 SPSS Modeler 客户端 机器上安装 DB2 10.5, 那么不应安装已封装的 DB2。

#### **SPSS Modeler Social Network Analysisrequirements**

在将要处理包含社交网络分析节点的流的所有客户机上安装 SPSS Modeler Social Network Analysis。

注: 不能使用不同版本的 SPSS Modeler 安装多个 SPSS Modeler Social Network Analysis, 例如, 如果您已 安装 SPSS Modeler V16 和 V17, 那么必须从 V16 中卸载 SPSS Modeler Social Network Analysis 并使用 V17 对其进行重新安装,以将 SPSS Modeler Social Network Analysis 与最新版本的 SPSS Modeler 配合使用。

如果您具有将通过 IBM SPSS Modeler Social Network Analysis 来运行的输入数据的估算大小, 那么可以计算 成功运行进程将需要的可用 RAM 的近似量。

- 对于扩散分析, 计算为:
	- Mem size (KB) on Server =  $0.1 *$  Record Num

其中 Mem size (KB) 是服务器上需要的近似可用内存量, Record Num 是源数据中的行数。

• 对于组分析, 计算为:

Mem\_size  $(KB) = 10 * Cust_Mum$ 

其中 Cust\_Num) 为数据中的客户数。

#### **SPSS Modeler Text Analyticsrequirements**

从更低版本升级。在安装 SPSS Modeler Text Analytics 版本 17.1 之前, 应当从当前版本中保存并导出要在新 版本中使用的任何 TAP、模板和库。建议您将这些文件保存到当您安装最新版本时不会遭删除或覆盖的目录。

在安装 SPSS Modeler Text Analytics 的最新版本之后, 您可以加载保存的 TAP 文件、添加任何保存的库或 导入和加载任何保存的模板、以便在最新版本中使用它们。

### <span id="page-7-0"></span>安装

要点: 要安装、您必须使用管理员权限登录到计算机。

### **SBXDD~P20**

#### **Windows XP**

- 1. 双击已下载的文件,并将所有文件解压缩到计算机上的相同位置中。
- 2. 使用 Windows 资源管理器, 浏览至抽取文件的位置, 然后双击 setup.exe。
- 3. 按照屏幕上显示的说明进行操作。

#### **Windows Vista M|\_f>**

注: 必须以管理员身份运行安装程序:

- 1. 双击已下载的文件, 并将所有文件解压缩到计算机上的相同位置中。
- 2. 使用 Windows 资源管理器, 浏览至解压缩文件的位置。
- 3. 右键单击 setup.exe, 然后选择以管理员身份运行。
- 4. 按照屏幕上显示的说明进行操作。

## **S DVD 20**

#### **Windows XP**

- 1. 将 DVD 插入您的 DVD 驱动器。"自动播放"功能将呈现一个菜单。
- 2. 在"自动播放"菜单中、单击要安装的项、然后按照屏幕上显示的指示信息执行操作。

#### **Windows Vista M|\_f>**

**注**: 您必须作为管理员运行自动播放:

- 1. 关闭当在 DVD 驱动器中插入 DVD 时自动出现的自动播放窗口。
- 2. 使用 Windows Explorer, 浏览至 DVD 驱动器。
- 3. 右键单击 DVD 根目录下的 setup.exe, 然后选择以管理员身份运行。
- 4. 在"自动播放"菜单中, 单击要安装的项, 然后按照屏幕上显示的指示信息执行操作。

### **Sxg;C20**

- 1. 使用 Windows 资源管理器, 浏览至管理员为 setup.exe 文件提供的位置。
- 2. 右键单击 setup.exe, 然后选择以管理员身份运行。
- 3. 在"自动播放"菜单中, 单击"安装 IBM SPSS Modeler Premium"。
- 4. 按照屏幕上显示的说明进行操作。

#### 静默安装

静默方式可使安装自行运行而不进行任何交互;通过静默安装,系统管理员无需执行监视每个安装和为提示和 对话框提供输入的任务。在多个具有相同硬件的不同计算机上安装 SPSS Modeler Premium 时, 此方法尤其有 用.

注: 必须具有管理员特权才可运行静默安装。

#### <span id="page-8-0"></span>Windows - 静默安装

您可通过使用 Microsoft Installer (MSI) 在 Windows 系统上完成静默安装。使用 msiexec.exe 安装 MSI 软 件句。

可使用以下选项:

表 1. 静默安装选项

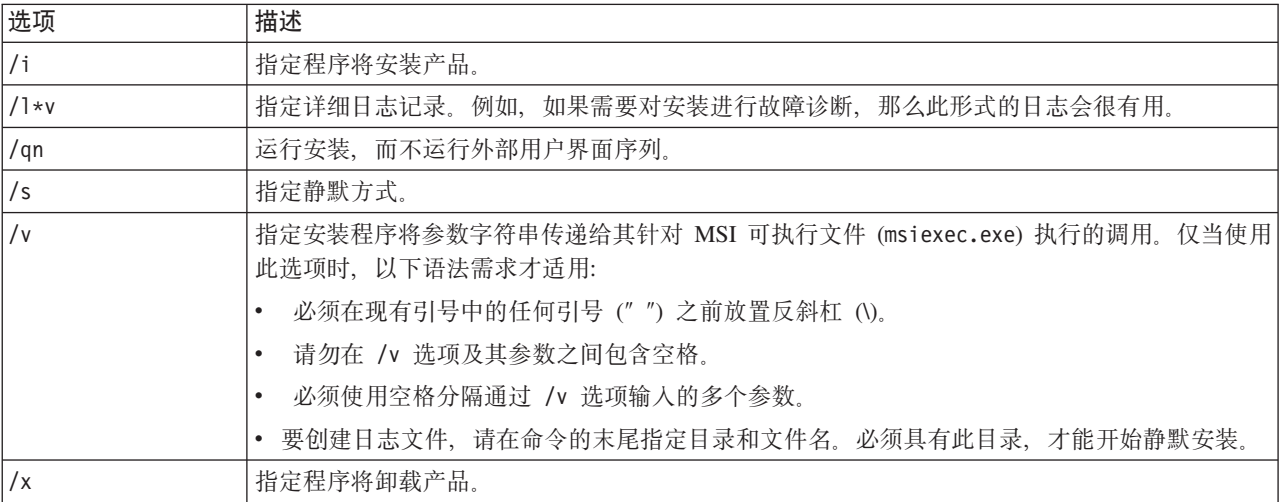

以下文本显示 MSI 命令的示例:

注: 根据您的系统, 可能需要更改先前示例中的 .msi 文件。以下列表中显示了 SPSS Modeler Premium 客户 机的 .msi 版本。

- ModelerPremium32.msi 32  $@i$
- ModelerPremium64.msi 64  $\overleftrightarrow{\omega}$
- ModelerPremiumJP.msi 32 位日语
- ModelerPremiumJP64.msi 64 位日语

#### Windows - 静默卸载

以下文本显示用于静默卸载软件的 MSI 命令的示例:

C:\>msiexec.exe /x ModelerPremium64.msi /qn /norestart

## 安装 SPSS Modeler Premium 之后 SPSS Entity Analytics 存储库创建

要在 DB2 实例中创建 SPSS Entity Analytics 存储库, 请遵循以下步骤。

注: 在具有用户访问控制的 Windows 系统上, 必须通过选择以管理员身份运行来启动 SPSS Modeler。

- 1. 确保您登录到 Windows 所使用的用户身份对 C:\ProgramData\IBM\SPSS\Modeler\17.1\EA\ g2\_config.xml 文件具有完全许可权, 并且是客户机上 DB2ADMNS 组的成员。
- 2. 开始 SPSS Modeler。

c:\>msiexec.exe /i ModelerPremium32.msi /qn /l\*v c:\temp\Modeler\_Silent\_Install.log  $AgreeTolicense = true$ 

- <span id="page-9-0"></span>3. 打开 EA 导出节点, 然后从实体存储库下拉列表中选择<浏览..>。
- 4. 在"实体存储库"对话框中, 从存储库名称下拉列表选择<创建/添加新存储库..>。
- 5. 在"创建/添加存储库"向导的步骤 1 中, 指定必须由 SPSS Entity Analytics 用户使用以访问 SPSS Entity Analytics 存储库的用户名和密码。此用户名必须是操作系统上身为 DB2ADMNS 组成员的现有用户。如果 否, 那么存储库创建将失败, 并会显示错误消息。用户不必是 DB2 实例所有者。

注: 请勿指定在用户名或密码中包含惊叹号字符(!) 的登录名, 因为这将导致存储库创建失败。

6. 在"创建/添加存储库"向导的步骤 2 中, 指定新建存储库名称, 然后按"确定"。如果显示错误 Error on operating config XML file, 请验证以上步骤 1, 然后重试。

#### SPSS Modeler Text Analytics 数据目录位置

默认情况下, 在 SPSS Modeler Text Analytics 正常操作时, SPSS Modeler Text Analytics 将根据需要使用默 认安装位置来更新和写人文件。

在 SPSS Modeler Text Analytics 客户机上, 数据写人到缺省安装到 C:\ProgramData\IBM\SPSS\TextAnalytics\ 17.1\tmwb\_17.1.db 的数据库。要使用其他数据目录, 请使用以下目录中的文件 ta\_client\_conf.properties 内的指示信息指定新目录: C:\Program Files\IBM\SPSS\Modeler\17.1\ext\lib\spss.TMWBClient\conf\

#### Windows Vista 上的 SPSS Modeler Text Analytics

如果您是在 Windows Vista 上安装 SPSS Modeler Text Analytics, 那么在完成安装后必须完成其他步骤。

向以下文件中添加修改许可权: C:\ProgramData\IBM\SPSS\TextAnalytics\17.1\tmwb 17.1.db。这样可以防 止在尝试加载模板或执行文本挖掘模型构建器时产生各种错误。

## 除去 SPSS Entity Analytics 存储库

如果您已将可选的 DB2 10.5 安装为 SPSS Entity Analytics 存储库并要将其卸载、请遵循以下指示信息: 卸载 DB2 数据库产品。

## 备份和复原 SPSS Entity Analytics 存储库

如果您已将可选的 DB2 10.5 安装为 SPSS Entity Analytics 存储库并要创建其备份、请遵循以下指示信息: DB2 - Backup 概述。如果您具有需要复原的存储库的备份副本、请遵循以下指示信息: DB2 - Restore 概述。

#### 删除 IBM SPSS Modeler Premium

要卸载 IBM SPSS Modeler Premium, 请执行以下步骤:

1. 在 Windows 的"开始"菜单中选择:

#### 设置 > 控制面板

- 2. 从控制面板选择添加或删除程序。
- 3. 单击更改或删除程序。
- 4. 从当前安装的程序列表选择 IBM SPSS Modeler Premium, 然后单击更改/删除。如果您在计算机上安装了 多个版本、请确保选择想要除去的版本。

卸载完成后, 会显示一条消息。

## <span id="page-10-0"></span> $\hat{X}$  3 章 安装 IBM SPSS Modeler Premium 服务器

## **53\*s**

IBM SPSS Modeler Premium 服务器必须安装在已经安装有 SPSS Modeler Server 的系统上。IBM SPSS Modeler Premium 服务器的需求与 SPSS Modeler Server 的需求相同, 但以下需求除外。

如果 SPSS Modeler Server 主机为 Solaris 10 系统,请先安装 Oracle Web 站点上提供的以下 Solaris zlib 补  $\overline{\mathsf{T}}$ :

 $\cdot$  125211-01

## 安装

要点: 要安装、您必须使用管理员权限登录到计算机。

## **Z Windows 53O20**

IBM SPSS Modeler Premium 服务器必须安装到 SPSS Modeler Server 安装位置。如果未安装 SPSS Modeler Server, 那么 IBM SPSS Modeler Premium 服务器安装将失败。

要安装 IBM SPSS Modeler Premium 服务器,请执行以下步骤。

- 1. 使用管理员权限登录服务器计算机。
- 2. 如果您下载了 eAssembly:
	- 双击文件并提取安装文件。
	- 转至抽取安装文件的位置, 然后双击 Server64.exe。

如果从 DVD 进行安装:

- 将 DVD 插入到光盘驱动器中。"自动播放"窗口打开。
- 关闭"自动播放"窗口, 然后使用 Windows 资源管理器, 浏览至光盘驱动器。
- 双击 DVD 根目录下的 setup.exe。
- 洗择"安装 IBM SPSS Modeler Premium 服务器"。
- 3. 按照屏幕上显示的说明进行操作。
- 4. 安装完成后, 重新启动 SPSS Modeler Server 主机。

## **Z UNIX 53O20**

IBM SPSS Modeler Premium 服务器必须安装到 SPSS Modeler Server 安装位置。如果未安装 SPSS Modeler Server, 那么 IBM SPSS Modeler Premium 服务器安装将失败。

您必须确保系统上的内核限制对于 IBM SPSS Modeler Premium 服务器的操作足够。建议至少 4GB 可用。使 用命令 ulimit -a 确定现有大小并在需要时将其增大。

要安装 IBM SPSS Modeler Premium 服务器、请执行以下步骤:

1. 确保 SPSS Modeler 未在目标机器上运行。

2. 以 root 用户的身份登录。

- <span id="page-11-0"></span>3. 如果您下载了 eAssembly:
	- 双击文件并将安装文件抽取到方便的位置。
	- 将目录切换到抽取安装文件的位置。

如果从 DVD 进行安装:

- 将 DVD 插入到光盘驱动器中并确保您可以访问驱动器。在 Solaris 上, 必须运行卷管理器 (vold 守护进 程)。
- 将目录更改为光盘驱动器装载点。
- 4. 运行 .bin 文件 (例如 premium server aix64.bin 或 premium server zlinux64.bin)。确保安装脚本可 由 root 执行.
- 5. 遵循显示的指示信息。提示一个安装目录时,使用 SPSS Modeler Server 安装目录。如果指定其他目录,那 么将显示错误消息。
- 6. 安装完成后, 重新启动 SPSS Modeler Server 主机。

### 静默安装

静默方式可使安装自行运行而不进行任何交互; 通过静默安装, 系统管理员无需执行监视每个安装和为提示和 对话框提供输入的任务。在多个具有相同硬件的不同计算机上安装 SPSS Modeler Premium 时, 此方法尤其有 用。

注: 必须具有管理员特权才可运行静默安装。

#### Windows - 静默安装

您可通过使用 Microsoft Installer (MSI) 在 Windows 系统上完成静默安装。使用 msiexec.exe 安装 MSI 软 件包。

可使用以下选项:

表 2. 静默安装选项

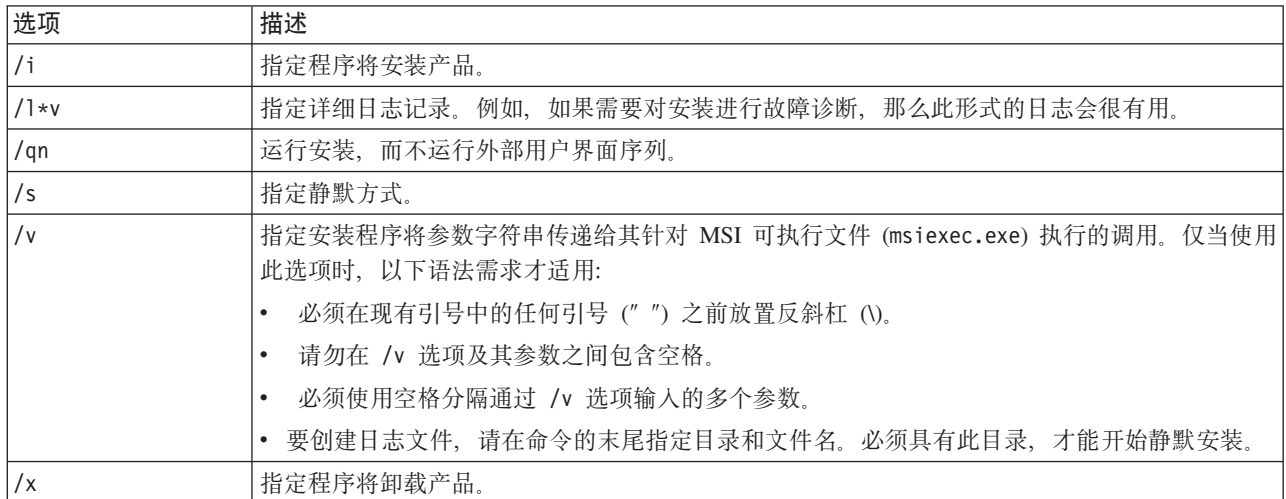

以下文本显示 MSI 命令的示例:

```
c:\>msiexec.exe /i ModelerPremiumServer64.msi /qn /L*v
c:\temp\Modeler_Silent_Install.log
AgreeToLicense=true
```
注: 根据您的系统, 可能需要更改先前示例中的 .msi 文件。以下列表中显示了 SPSS Modeler Premium 服务 器的 .msi 版本。

- ModelerPremiumServer64.msi 64  $\dot{\text{w}}$
- ModelerPremiumServerJP.msi 64 位日语

#### **Windows - 2,6X**

以下文本显示用于静默卸载软件的 MSI 命令的示例:

C:\>msiexec.exe /x ModelerPremium64.msi /qn /norestart

#### **Linux / UNIX - 2,20**

要在 Linux 或 UNIX 系统上完成静默安装, 请执行以下操作:

- 1. 在复制了安装程序文件的相同位置中, 创建 installer.properties 文件。
- 2. 在文本编辑器中, 设置 installer.properties 值。以下文本显示 installer.properties 文件的示例:

```
===============================================
# Thu Jan 29 11:35:37 GMT 2015
# Replay feature output
# ---------------------
# This file was built by the Replay feature of InstallAnywhere.
# It contains variables that were set by Panels, Consoles or Custom Code.
```

```
#Indicate whether the license agreement been accepted
                       #----------------------------------------------------
LICENSE_ACCEPTED=TRUE
```
#Choose Install Folder #--------------------- USER\_INSTALL\_DIR=/usr/IBM/SPSS/ModelerServer/17.0

#Install ===============================================

- 3. 确保 USER\_INSTALL\_DIR 的值与安装目录位置匹配。目录路径不能包含空格。
- 4. 保存文件。
- 5. 通过使用以下命令运行安装程序:

./<installer\_name> -i silent -f installer.properties

其中, <installer\_name> 是安装程序 .bin 文件。

#### **Linux / UNIX - silent uninstalling**

要静默卸载软件, 可通过以下两种方式之一运行卸载程序:

• 执行以下命令:

```
./<installer_path>/Uninstall_IBM_SPSS_MODELER_PREMIUM_SERVER/Uninstall_IBM_SPSS_MODELER_PREMIUM_SERVER
-i silent
```
其中, <installer path> 是 IBM SPSS Modeler Server 安装目录的路径名。

• 或者, 如果具有 installer.properties 文件, 以下文本显示用于静默卸载软件的命令的示例: ./premium\_server\_linux64.bin -i silent -f ./installer.properties

## <span id="page-13-0"></span>**2** 安装 SPSS Modeler Premium 服务器之后 **SPSS Entity Analytics** 存储库创建

要在 DB2 实例中创建 SPSS Entity Analytics 存储库, 请遵循以下步骤。

#### **Windows**

- 1. 确保您登录到 SPSS Modeler Server 所使用的用户身份对 C:\ProgramData\IBM\SPSS\Modeler\17.1\EA\ g2 config.xml 文件具有完全许可权, 并且是服务器上 DB2ADMNS 组的成员。
- 2. 启动 SPSS Modeler 并连接到 SPSS Modeler Server.
- 3. 打开 EA 导出节点, 然后从实体存储库下拉列表中选择<浏览..>。
- 4. 在"实体存储库"对话框中,从存储库名称下拉列表选择<创建/添加新存储库..>。
- 5. 在"创建/添加存储库"向导的步骤 1 中, 指定必须由 SPSS Entity Analytics 用户使用以访问 SPSS Entity Analytics 存储库的用户名和密码。此用户名必须是操作系统上身为 DB2ADMNS 组成员的现有用户。如果 否, 那么存储库创建将失败, 并会显示错误消息。用户不必是 DB2 实例所有者。

注: 请勿指定在用户名或密码中包含惊叹号字符(!) 的登录名, 因为这将导致存储库创建失败。

6. 在"创建/添加存储库"向导的步骤 2 中、指定**新建存储库名称**、然后按"确定"。如果显示错误 Error on operating config XML file, 请验证以上步骤 1, 然后重试。

注: 如果 DB2 与 SPSS Modeler 位于不同的机器上, 那么必须在本地机器上对数据库进行编目, 并创建 DB2NODENAME 系统环境变量。

#### **UNIX**

1. 在 SPSS Modeler Server 安装目录中, 编辑 modelersrv.sh 启动脚本, 如以下示例中所示。

注: 在此示例中, /opt/ibm/V10.5 是 DB2 安装目录, /home/g2user 是在创建存储库期间使用的 DB2 实 例用户的主目录。

DB2\_INSTALL\_PATH=/opt/ibm/V10.5/ export DB2\_INSTALL\_PATH DB2\_INSTANCE\_HOME=/home/g2user export DB2 INSTANCE HOME

- 2. 使用步骤 2 中的 DB2 实例用户凭证连接至 SPSS Modeler Server。
- 3. 确保登录到 SPSS Modeler Server 所使用的用户身份对 <modeler-installation-directory>\ext\bin\ pasw.entityanalytics\data 和 <modeler-installationdirectory>\ext\bin\pasw.entityanalytics\EA  $\dot{\chi}$ 件夹具有完全许可权, 且是服务器上 db2iadm1 组的成员。
- 4. 开始 SPSS Modeler.
- 5. 打开 EA 导出节点, 然后从实体存储库下拉列表中选择<浏览..>。
- 6. 在"实体存储库"对话框中, 从存储库名称下拉列表选择<创建/添加新存储库..>。
- 7. 在"创建/添加存储库"向导的步骤 1 中, 指定必须由 SPSS Entity Analytics 用户使用以访问 SPSS Entity Analytics 存储库的用户名和密码。此用户名必须是 SPSS Modeler Server 主机的操作系统上身为 db2iadm1 组成员的现有用户。如果否, 那么存储库创建将失败, 并会显示错误消息。用户不必是 DB2 实例所有者。

**注**: 请勿指定在**用户名**或密码中包含惊叹号字符 (!) 的登录名,因为这将导致存储库创建失败。

8. 在"创建/添加存储库"向导的步骤 2 中, 指定新建存储库名称, 然后按"确定"。如果显示错误 Error on operating config XML file, 请验证以上步骤 1, 然后重试。

<span id="page-14-0"></span>注: 如果在其他机器上运行 DB2 实例, 那么必须在本地机器上对该实例进行编目, 并将变量 DB2NODENAME 设 置为 modelersrv.sh 中的实例名称。例如, 如果将该实例编目至 EAREPOSITORY:

DB2NODENAME=EAREPOSITORY export DB2NODENAME

#### **SPSS Modeler Text Analytics }]?<;C**

默认情况下, 在 SPSS Modeler Text Analytics 正常操作时, SPSS Modeler Text Analytics 将根据需要使用默 认安装位置来更新和写入文件。

在 SPSS Modeler Text Analytics 服务器上、输出同时写入到 Web Service 日志文件和会话目录以及临时文件。 对于服务器, 缺省服务器安装目录为 C:\Program Files\IBM\SPSS\Modeler\17.1\ext\bin\ spss.TMWBServer\#

缺省情况下, 日志文件为 C:\ProgramData\IBM\SPSS\TextAnalytics\17.1\log\wrapper.log。要使用其他文件 或目录, 请更新配置文件 <server\_install\_directory>\bin\wrapper.conf 中指定的 wrapper.logfile= 值。

缺省情况下,会话目录为 C:\ProgramData\IBM\SPSS\TextAnalytics\17.1\Session。要使用其他文件或目录, 请在配置文件 <server install directory>\conf\ta\_server.conf 中指定新位置(使用也包含在此文件中的 指示信息)。

正常使用时,系统会在服务器上自动创建(和删除)临时文件。缺省情况下,这些文件写入到 C:\ProgramData\ IBM\SPSS\TextAnalytics\17.1\temp 要使用其他目录来存储临时文件, 请更新配置文件 <server\_install\_directory>\ conf\axis2.xml 中指定的 attachmentDIR 参数值

注: 如果指定新的目录, 必须确保该目录存在。

## **|除去 SPSS Entity Analytics** 存储库

如果您已将可选的 DB2 10.5 安装为 SPSS Entity Analytics 存储库并要将其卸载、请遵循以下指示信息: 卸载 [DB2](http://www-01.ibm.com/support/knowledgecenter/SSEPGG_10.5.0/com.ibm.db2.luw.qb.server.doc/doc/c0059726.html) 数据库产品。

### **8]M4- SPSS Entity Analytics f"b**

如果您已将可选的 [DB2](http://www-01.ibm.com/support/knowledgecenter/SSEPGG_10.5.0/com.ibm.db2.luw.admin.ha.doc/doc/c0006150.html) 10.5 安装为 SPSS Entity Analytics 存储库并要创建其备份、请遵循以下指示信息: DB2 [- Backup](http://www-01.ibm.com/support/knowledgecenter/SSEPGG_10.5.0/com.ibm.db2.luw.admin.ha.doc/doc/c0006150.html) 概述。如果您具有需要复原的存储库的备份副本, 请遵循以下指示信息: [DB2 - Restore](http://www-01.ibm.com/support/knowledgecenter/SSEPGG_10.5.0/com.ibm.db2.luw.admin.ha.doc/doc/c0006237.html) 概述。

### **SPSS Modeler Social Network Analysis** 聚类节点

#### **[`Zc20**

IBM SPSS Modeler Social Network Analysis 聚类节点允许在多套系统上分配社交网络处理, 以减轻任何一台 机器上的处理负载。需要在将参与集群环境的每个系统上执行集群节点安装。

#### **Z Windows 53O20**

可以将集群节点安装到任何目标文件夹,但必须在正在运行安装程序的计算机上安装机器节点。无法在网络位 置安装。

Windows 服务器

注: 您必须运行自动播放, 或者在使用下载文件的情况下, 将 sna\_worker\_installer.exe 作为管理员:

要在 Windows 服务器上安装集群节点, 请执行以下步骤:

- <span id="page-15-0"></span>1. 如果下载了产品, 请双击已下载的文件, 然后解压缩安装文件。
- 2. 如果从 DVD 安装、请关闭当在 DVD 驱动器中插入 DVD 时自动出现的自动播放窗口。
- 3. 使用 Windows Explorer, 浏览至 DVD 驱动器。或者, 浏览至安装文件的解压缩位置。
- 4. 右键单击 Windows 子文件夹中的 sna\_worker\_installer.exe, 然后选择以管理员身份运行。或者, 转到解压缩 安装文件的位置、并单击 sna worker installer.exe。
- 5. 选择"安装 IBM SPSS Modeler Social Network Analysis (集群节点)"。
- 6. 按照屏幕上显示的说明进行操作。

#### 在 UNIX 系统上安装

要安装集群节点,请执行以下步骤:

- 1. 以 root 用户的身份登录。
- 2. 如果从 DVD 安装, 将 DVD 插入 DVD 驱动器, 并确保您可访问该驱动器。在 Solaris 上, 必须运行卷 管理器(vold 守护进程)。
- 3. 如果使用的是下载的安装介质(压缩归档),请解压缩归档中的文件。
- 4. 如果从 DVD 中安装, 请将 DVD 驱动器安装点的目录更改为复制或解压缩安装程序文件的目录。
- 5. 如果从下载安装, 请更改为安装程序文件的解压缩目录。
- 6. 运行 .bin 文件; 例如, sna\_worker\_installer\_aix64.bin 或 sna\_worker\_installer\_linux64.bin。确保 安装脚本可由 root 执行。
- 7. 遵循显示的指示信息。

#### 从 Windows 系统删除

要卸载 IBM SPSS Modeler Server Social Network Analysis 的聚类节点、请执行以下步骤:

1. 在 Windows 的"开始"菜单中选择:

#### 设置 > 控制面板

- 2. 从控制面板选择添加或删除程序。
- 3. 单击更改或删除程序。
- 4. 从当前安装的程序列表选择 IBM SPSS Modeler Social Network Analysis 聚类节点, 然后单击更改/删除。 如果您在计算机上安装了多个版本, 请确保选择想要除去的版本。

卸载完成后, 会显示一条消息。

#### 从 UNIX 系统删除

要卸载 IBM SPSS Modeler Social Network Analysis 的聚类节点,请删除以下程序文件:

- *\$installLoc/MPICH2*
- *\$installLoc/TABI*

\$installLoc 的值符合 IBM SPSS Modeler Social Network Analysis 聚类节点安装路径。

#### 管理工具

安装 IBM SPSS Modeler Server Social Network Analysis 之后, 必须配置您的环境。此安装包含了用于指定 所需配置设置的一个管理工具。

#### <span id="page-16-0"></span>**t/\m\$\_**

您可以在 IBM SPSS Modeler Server Social Network Analysis 安装完成时自动执行管理工具。也可以随时手 动使用工具更新配置设置。

要手动运行管理工具、请从安装位置执行服务器的管理工具文件。IBM SPSS Modeler Server Social Network Analysis 管理工具可从 <installLoc>\TABI\adminTool\_server 找到, 其中 <installLoc> 对应 IBM SPSS Modeler Server Social Network Analysis 的安装位置; 通常这是 IBM SPSS Modeler Server 的安装位置。

#### **指定配置设置**

管理工具由一系列当您管理 IBM SPSS Modeler Server Social Network Analysis 时出现的配置设置提示组成。

- MPD 主机。输入每个集群节点的名称或 IP 地址。主机信息保存在 \$HOME/mpd.hosts 中。
- **工作目录**。指定所有集群节点使用相同路径可以访问的公用目录。
- 临时目录。定义用于中间和内部处理文件的临时目录。
- 进程数目。指定集群中的主机数。

注: 如果您更改了工作目录、临时目录或进程数目、请执行以下步骤:

- 1. 如果是在 UNIX 系统上, 运行 shell 命令: source \$HOME/SNA.profile.
- 2. 视具体情况重启 IBM SPSS Modeler 或 IBM SPSS Modeler Server。

### $\frac{1}{2}$  **BM SPSS Modeler Premium** 服务器

#### **S Windows 53>}**

要卸载 IBM SPSS Modeler Premium 服务器, 请执行以下步骤:

1. 在 Windows 的"开始"菜单中选择:

#### 设置 > 控制面板

- 2. 从控制面板选择添加或删除程序。
- 3. 单击更改或删除程序。
- 4. 从当前安装的程序列表中选择 IBM SPSS Modeler Premium 服务器, 然后单击更改/删除。如果您在计算机 上安装了多个版本,请确保选择想要除去的版本。

卸载完成后, 会显示一条消息。

## **S UNIX 53>}**

要卸载 IBM SPSS Modeler Premium 服务器、请删除程序文件、如果您已配置系统进行自动启动、请禁用自动 启动。

## <span id="page-18-0"></span>**索引**

## **[A]**

安装 聚类节点 [11](#page-14-0)[, 12](#page-15-0)

## **[G]**

工作目录 [13](#page-16-0) 管理工具 [12](#page-15-0) 启动 [13](#page-16-0) 设置 [13](#page-16-0)

## **[J]**

进程 数目 13 聚类节点 安装 [11](#page-14-0)[, 12](#page-15-0) 管理工具 12 **删除** 12

## **[L]**

临时目录 [1](#page-16-0)3

## **[S]**

删除 聚类节点 12

## **I**

[IBM SPSS Modeler Premium](#page-4-0) 概述 1 IBM SPSS Modeler Server Social Network Analysis 管理工具 12

## **M**

 $MPD$  主机 13

## **U**

UNIX 安装聚类节点 12 删除聚类节点 12

## **W**

Windows 安装聚类节点 [11](#page-14-0) 删除聚类节点 [12](#page-15-0)

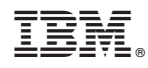

Printed in China